# Kofax Export Connector for IBM Content Manager Release Notes Version: 8.2.0

Date: 2020-12-21

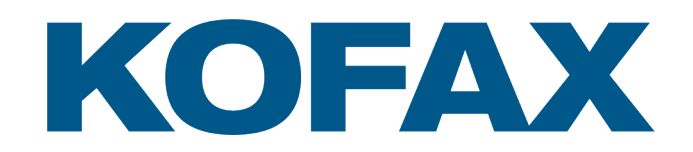

© 2013–2020 Kofax. All rights reserved.

Kofax is a trademark of Kofax, Inc., registered in the U.S. and/or other countries. All other trademarks are the property of their respective owners. No part of this publication may be reproduced, stored, or transmitted in any form without the prior written permission of Kofax.

# **Table of Contents**

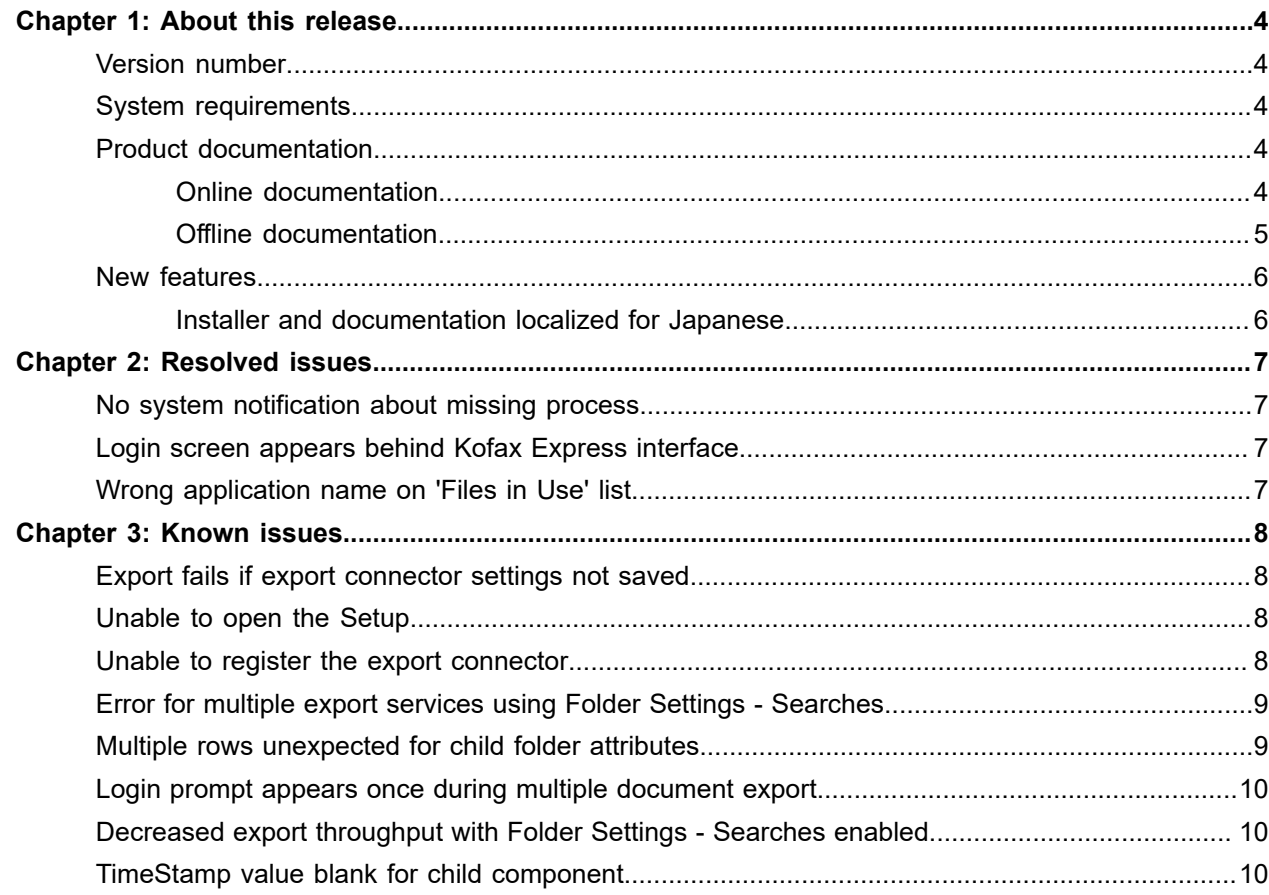

#### <span id="page-3-0"></span>Chapter 1

# About this release

Please read this document carefully, as it contains information that is not included in other Kofax Export Connector for IBM Content Manager documentation.

# <span id="page-3-1"></span>Version number

This Kofax Export Connector for IBM Content Manager product is identified by build number 8.2.0.0.0.81, as listed in the file properties for a DLL that you can access from an application-specific folder, such as [drive]:\Program Files (x86)\Kofax\TotalAgility\ExportConnectors\bin \Kofax.CMEE.8.

### <span id="page-3-2"></span>System requirements

For information on supported operating systems and other system requirements, see the *Technical Specifications* document on the [Product Documentation page for this Export Connector.](https://docshield.kofax.com/Portal/Products/en_US/KEC_IBMCM/8.2.0-09e46mutuz/IBMCM.htm) The document is updated regularly, and we recommend that you review it carefully to ensure success with your Kofax Export Connector for IBM Content Manager product.

## <span id="page-3-3"></span>Product documentation

The Kofax Export Connector for IBM Content Manager product documentation consists of the Administrator's guide, help system, and other documents to assist you with installing, configuring, and using the product.

#### <span id="page-3-4"></span>Online documentation

The Kofax Export Connector for IBM Content Manager documentation set is available online at the following URL $^1$  $^1$ :

[https://docshield.kofax.com/Portal/Products/KEC\\_IBMCM/8.2.0-09e46mutuz/IBMCM.htm](https://docshield.kofax.com/Portal/Products/KEC_IBMCM/8.2.0-09e46mutuz/IBMCM.htm)

Once you install the product, the help system is launched automatically when you click the Help icon.

<span id="page-3-5"></span><sup>1</sup> You must be connected to the Internet to access the full documentation set online. For access without an Internet connection, see "Offline documentation."

#### <span id="page-4-0"></span>Offline documentation

To make the documentation available for use in offline mode, obtain the documentation files from the Kofax Export Connector 8.2.0 for IBM Content Manager product package that you downloaded from the [Kofax Fulfillment Site](https://delivery.kofax.com/WebUserIdentity/Account/Login). The product package includes the following documentation files for offline use:

- KofaxExportConnectorDocumentation\_8.2.0\_ForIBMContentManager\_EN.zip Contains the entire product documentation set in English.
- KofaxExportConnectorDocumentation\_8.2.0\_ForIBMContentManager\_JA.zip Contains the entire product documentation set in Japanese.

For each language, the .zip file includes two folders:

- The **print** folder: Contains the *Kofax Export Connector for IBM Content Manager Administrator's Guide*
- The **help** folder: Contains *Help for Kofax Export Connector for IBM Content Manager*
- **1.** After you install Kofax Export Connector 8.2.0 for IBM Content Manager, in the product installation folder, create a folder named **Documentation**.
- **2.** In the newly created **Documentation** folder, create the language code folders for the required languages:
	- For English, create a folder named **EN**
	- For Japanese, create a folder named **JA**
- **3.** Extract the contents of the documentation compressed file for the language you require to the following location:
	- For Kofax Capture:

```
[drive:]\Program Files (x86)\Kofax\Capture\ServLib\Bin
\Kofax.CMEE.8\Documentation\<language code folder> or
[drive:]\Program Files (x86)\Kofax\CaptureSS\ServLib\Bin
\Kofax.CMEE.8\Documentation\<language code folder>
```
• For Kofax Express:

[drive:]\Program Files (x86)\Kofax\Kofax Express\bin \Kofax.CMEE.8\Documentation\<language code folder>

• For Kofax TotalAgility:

```
[drive:]\Program Files (x86)\Kofax\TotalAgility\ExportConnectors\bin
\Kofax.CMEE.8\Documentation\<language code folder>
```
**Note** The Documentation folder is not removed automatically if the product is uninstalled, and you need to delete it manually.

**4.** Start the Kofax Export Connector for IBM Content Manager application and click the Help icon to open the help in a separate browser window.

To use the PDF documentation offline, you can keep it in the **Documentation** folder or a different location on your computer. The **help** folder should always remain in the **Documentation** folder. When the offline documentation is installed according to these instructions, the product will use the offline version of the documentation by default, even if an active Internet connection exists.

## <span id="page-5-0"></span>New features

This section contains information about the new features included with Kofax Export Connector for IBM Content Manager.

#### <span id="page-5-1"></span>Installer and documentation localized for Japanese

The Kofax Export Connector for IBM Content Manager installer is now available in Japanese. For details on how to select the export connector language, see the *Kofax Export Connector for IBM Content Manager Administrator's Guide*. The entire documentation set is also translated to Japanese.

#### <span id="page-6-0"></span>Chapter 2

# Resolved issues

This chapter lists previously reported issues that are resolved when you install Kofax Export Connector 8.2.0 for IBM Content Manager.

## <span id="page-6-1"></span>No system notification about missing process

**1396814**: If you deleted the configured routing process from a server and logged out, the system did not send any notification about missing data during the next logon.

## <span id="page-6-2"></span>Login screen appears behind Kofax Express interface

**867370**: In a Kofax Express environment, the Export Connector login screen appeared behind the application interface.

# <span id="page-6-3"></span>Wrong application name on 'Files in Use' list

**830829**: If the Kofax Capture Administration module or other application was open while you uninstalled the export connector, the installer displayed a "Files in Use" message. However, the message did not display the application names correctly.

#### <span id="page-7-0"></span>Chapter 3

# Known issues

This chapter describes issues that you may encounter while using Kofax Export Connector 8.2.0 for IBM Content Manager. Workarounds are provided, as applicable.

#### <span id="page-7-1"></span>Export fails if export connector settings not saved

**1572548**: On Kofax TotalAgility environment, if you do not reopen and save the export connector settings after upgrading, the export fails.

### <span id="page-7-2"></span>Unable to open the Setup

**1376210**: In a Kofax Express 3.2.x environment, after upgrading the Kofax Export Connector from 8.0 to 8.1.0, if you try to open the Setup, the following error is displayed:

Unable to open the setup component of export connector Kofax Export Connector 8.0 for IBM Content Manger Enterprise in job Scan to Desktop.

#### **Workaround**:

- **1.** When using version 8.0 of the export connector with Kofax Express 3.2.x, install Java OEM API toolkit according to the instructions in the Java original equipment manufacturer (OEM) API toolkit documentation.
- **2.** Add the following configuration to RegAscSc.exe.config in the Kofax Express Bin folder.

```
<startup useLegacyV2RuntimeActivationPolicy="true">
        <supportedRuntime version="v4.0" sku=".NETFramework,Version=v4.0"/>
        <supportedRuntime version="v2.0.50727"/>
</startup>
```
**3.** Double-click Setup.msi to proceed with the upgrade.

For details about the upgrade process, see the "Upgrade Process" section, in the *Kofax Export Connector for IBM Content Manager Administrator's Guide*.

### <span id="page-7-3"></span>Unable to register the export connector

**1375807**: After installing Kofax Export Connector 8.2.0 for IBM Content Manager for use with Kofax Express 3.2, it is not listed as a registered export connector within the Kofax Express user interface.

#### **Workaround**:

**1.** If you have not yet installed the Kofax Export Connector 8.2.0 for IBM Content Manager, add the following configuration to RegAscSc.exe.config in the Kofax Express Bin folder.

```
<startup useLegacyV2RuntimeActivationPolicy="true">
       <supportedRuntime version="v4.0" sku=".NETFramework,Version=v4.0"/>
       <supportedRuntime version="v2.0.50727"/>
</startup>
```
- **2.** If you have already installed the Kofax Export Connector 8.2.0 for IBM Content Manager, do the following:
	- **a.** Add the following configuration to RegAscSc.exe.config in the Kofax Express Bin folder:

```
<startup useLegacyV2RuntimeActivationPolicy="true">
       <supportedRuntime version="v4.0" sku=".NETFramework,Version=v4.0"/>
       <supportedRuntime version="v2.0.50727"/>
</startup>
```
**b.** Open a Windows Command Prompt as administrator, navigate to Kofax.CMEE.8 folder, and execute the following command:

RegAscSc /f Kofax.CMEE.Export.inf

#### <span id="page-8-0"></span>Error for multiple export services using Folder Settings - Searches

**877946**: The following export error occurs if the Folder Settings - Searches option is selected during export connector setup, if all documents have the same folder name, and if multiple export services are run at the same time:

Export Error: Script #1 (Kofax Export Connector 8.0 for IBM Content Manager Enterprise) [0 Specified item ID does not exist.]

**Workaround**: Move failed batches to the Export queue, and then they are exported successfully.

#### <span id="page-8-1"></span>Multiple rows unexpected for child folder attributes

**877106**: After export, multiple rows of child folder attributes are produced when only one row is expected, if you follow this sequence:

- On the Folder Settings tab during export connector setup, select "Add documents to folder."
- Select an item type with child attributes that contain a TimeStamp attribute.
- Assign a single value for each child component attribute, except for the Timestamp attribute.

**Workaround**: On the Folder Settings tab during export connector setup, enter a valid TimeStamp value for the child TimeStamp attribute.

# <span id="page-9-0"></span>Login prompt appears once during multiple document export

**877044**: If the "If unable to login during export, prompt for valid login information" option is selected during export connector setup, a login prompt appears only once when multiple documents belonging to multiple documents classes are exported.

# <span id="page-9-1"></span>Decreased export throughput with Folder Settings - Searches enabled

**877019**, **875981**: When version 8.0 of this export connector is used with Kofax TotalAgility 7.3.2 or Kofax Capture 10.x with Folder Settings - Searches enabled, export throughput may decrease by 10 to 30%, compared to version 7.x of the connector. Prior to the comparison tests, statistics were run on the database server.

# <span id="page-9-2"></span>TimeStamp value blank for child component

**874072**: In the following situation, the value is blank after export for a child component of an IBM Content Manager Item type with a TimeStamp attribute:

- During export connector setup, you map a Kofax Capture index field to an IBM Content Manager Item type that has a TimeStamp attribute.
- The preceding Item type has a child component with a TimeStamp attribute.

**Workaround**: During export connector setup, map a Kofax Capture text constant to the IBM Content Manager child component that has a TimeStamp attribute. Then assign the Content Manager default value to the text constant.